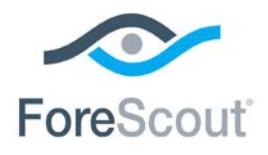

# ForeScout CounterACT® Open Integration Module: Web API

Configuration Guide

**Version 1.3**

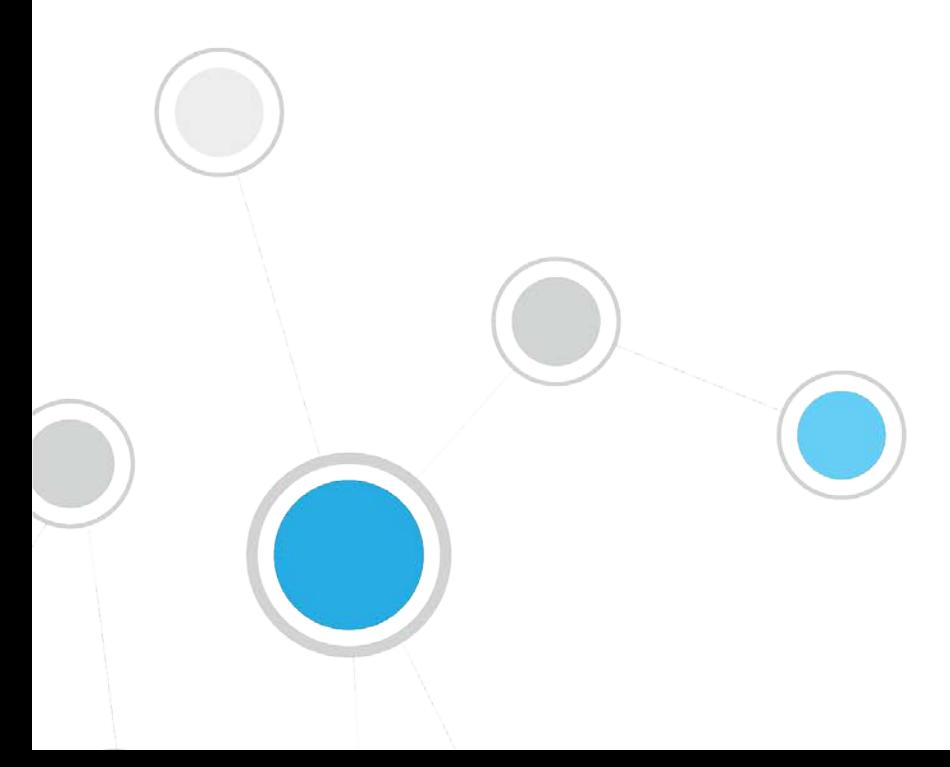

# **Table of Contents**

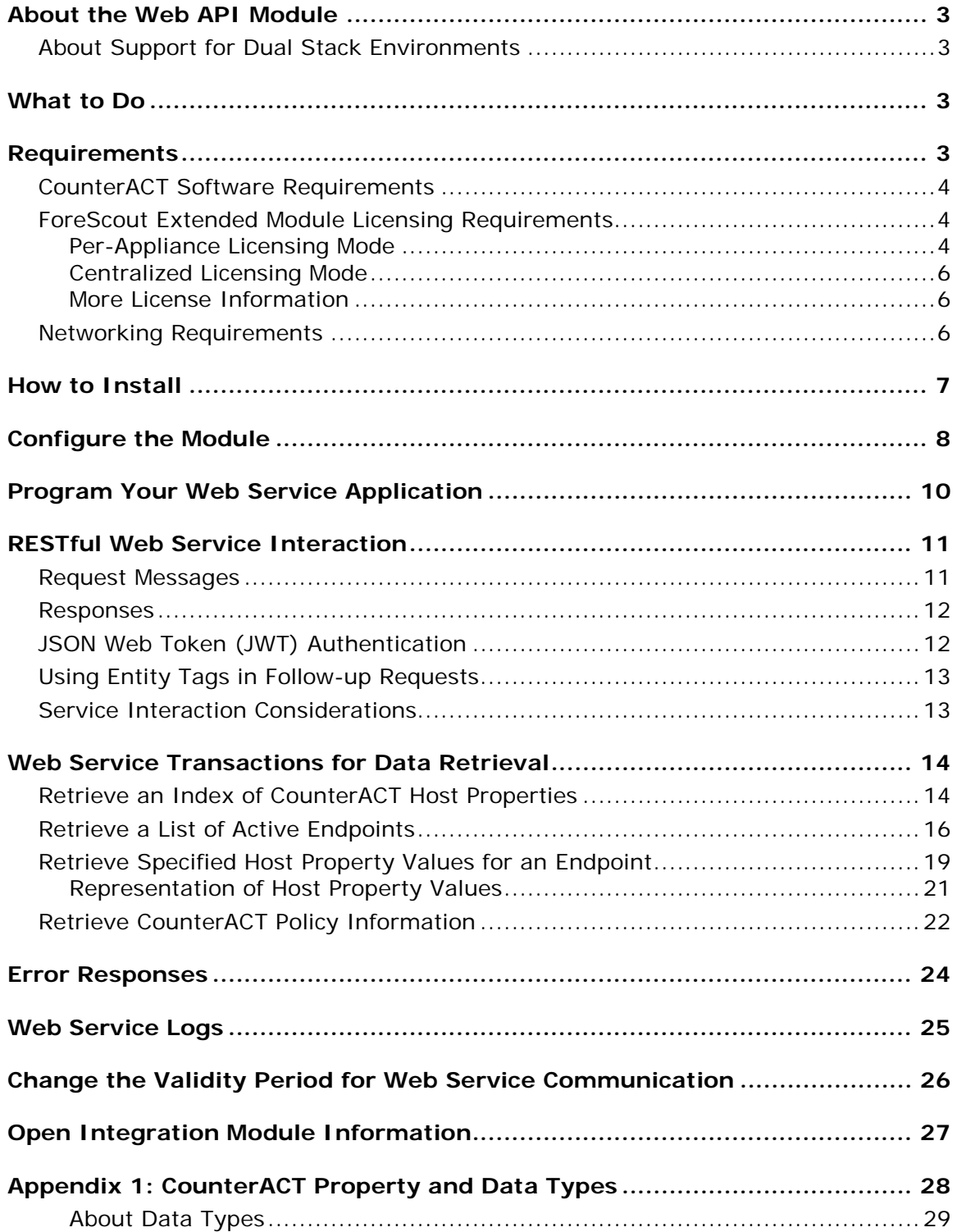

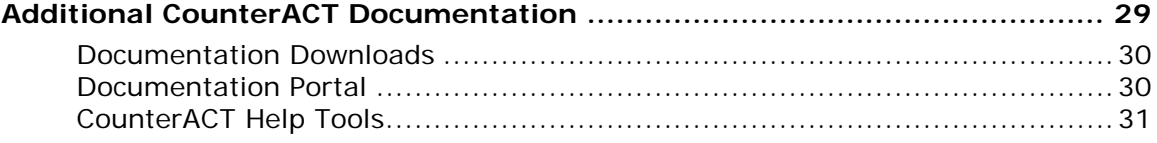

# <span id="page-2-0"></span>**About the Web API Module**

The ForeScout CounterACT® Open Integration Module: Web API lets external entities communicate with CounterACT using simple, yet powerful web service requests based on HTTP interaction. This module provides web service functionality. Install this module on Enterprise Manager or standalone Appliances to work with the CounterACT web service.

### <span id="page-2-1"></span>**About Support for Dual Stack Environments**

CounterACT version 8.0 detects endpoints and interacts with network devices based on both IPv4 and IPv6 addresses. However, *IPv6 addresses are not yet supported by this component.* The functionality described in this document is based only on IPv4 addresses. IPv6-only endpoints are typically ignored or not detected by the properties, actions, and policies provided by this component.

# <span id="page-2-2"></span>**What to Do**

This section describes steps you should take to set up your system.

- **1.** Install the Module. See [How to Install.](#page-6-0)
- **2.** Configure web service users and security features. See [Configure the Module.](#page-7-0)
- **3.** Script, test, and launch your platform's interaction with the CounterACT web service. See [Program Your Web Service Application.](#page-9-0)
- **4.** Examine logs to troubleshoot the service, if necessary. See [Web Service Logs.](#page-24-0)

# <span id="page-2-3"></span>**Requirements**

This section describes system requirements, including:

- **[CounterACT Software Requirements](#page-3-0)**
- **[ForeScout Extended Module Licensing Requirements](#page-3-1)**
- **[Networking Requirements](#page-5-2)**

### <span id="page-3-0"></span>**CounterACT Software Requirements**

Install this module only on Enterprise Manager or a standalone Appliance. Appliances managed by an Enterprise Manager cannot host the CounterACT web service.

The module requires the following CounterACT releases and other components.

- **CounterACT version 8.0**
- An Open Integration Module license is also required. See [Open Integration](#page-26-0)  [Module Information.](#page-26-0)

### <span id="page-3-1"></span>**ForeScout Extended Module Licensing Requirements**

This ForeScout Extended Module requires a valid license. Licensing requirements differ based on which licensing mode your deployment is operating in:

- **[Per-Appliance Licensing Mode](#page-3-2)**
- **[Centralized Licensing Mode](#page-5-0)**

#### *Identifying Your Licensing Mode in the Console*

If your Enterprise Manager has a *ForeScout CounterACT See* license listed in the Console, your deployment is operating in Centralized Licensing Mode. If not, your deployment is operating in Per-Appliance Licensing Mode.

Select **Options > Licenses** to see whether you have a *ForeScout CounterACT See* license listed in the table.

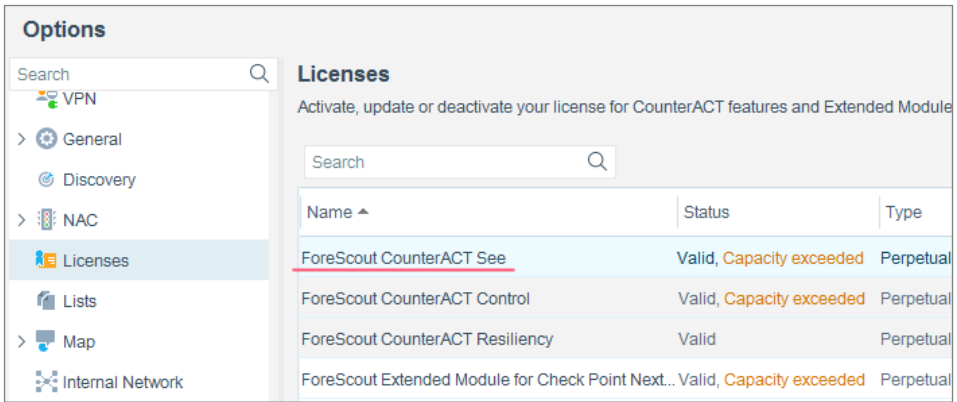

Contact your ForeScout representative if you have any questions about identifying your licensing mode.

### <span id="page-3-2"></span>**Per-Appliance Licensing Mode**

When installing the module you are provided with a 90-day demo module license.

If you would like to continue exploring the module before purchasing a permanent license, you can request a demo license extension. Consult with your ForeScout

representative before requesting the extension. You will receive email notification and alerts at the Console before the demo period expires.

When the demo period expires, you will be required to purchase a permanent module license. *In order to continue working with the module, you must purchase the license*.

Demo license extension requests and permanent license requests are made from the CounterACT Console.

 *This module may have been previously packaged as a component of an Integration Module which contained additional modules. If you already installed this module as a component of an Integration Module, you can continue to use it as such. Refer to the section about module packaging in the CounterACT Administration Guide for more information.*

#### **Requesting a License**

When requesting a demo license extension or permanent license, you are asked to provide the device *capacity* requirements. This is the number of devices that you want this license to handle. You must define at least the number of devices currently detected by CounterACT. You can request a license that handles more to ensure that you are licensed for support on additional devices as your deployment grows.

Enter this number in the **Devices** pane of the Module License Request wizard, in the CounterACT, Console Modules pane.

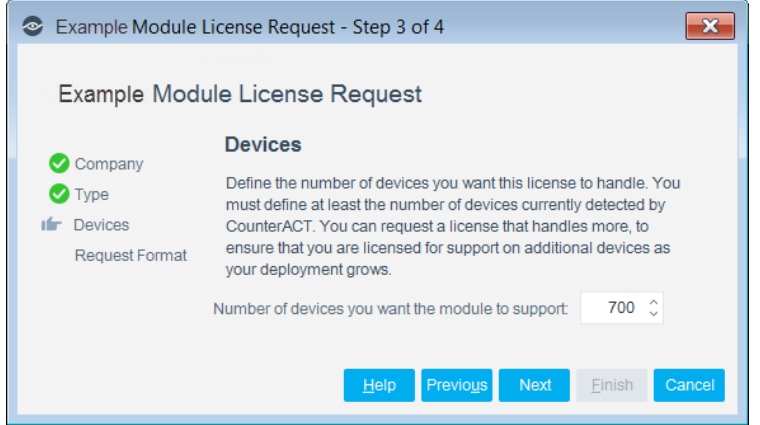

#### **To view the number of currently detected devices:**

- **1.** Select the **Home** tab.
- **2.** In the Views pane, select the **All Hosts** folder. The number in parentheses displayed next to the **All Hosts** folder is the number of devices currently detected.

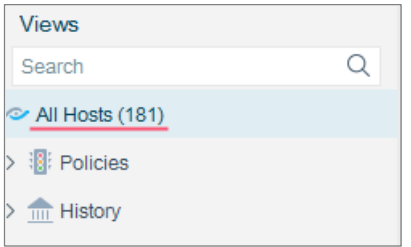

### <span id="page-5-0"></span>**Centralized Licensing Mode**

When you set up your CounterACT deployment, you must activate a license file containing valid licenses for each feature you want to work with in your deployment, including Extended Modules. After the initial license file has been activated, you can update the file to add additional Extended Module licenses or change endpoint capacity for existing Extended Modules. For more information on obtaining Extended Module licenses, contact your ForeScout representative.

*No demo license is automatically installed during system installation.* 

License entitlements are managed in the **ForeScout Customer Portal**. After an entitlement has been allocated to a deployment, you can activate or update the relevant licenses for the deployment in the Console.

Each Extended Module license has an associated capacity, indicating the number of endpoints the license can handle. The capacity of each Extended Module license varies by module, but does not exceed the capacity of the *See* license.

 *Integration Modules, which package together groups of related licensed modules, are not supported when operating in Centralized Licensing Mode. Only Extended Modules, packaging individual licensed modules are supported. T*he Open Integration Module is an Extended Module even though it packages more than one module.

### <span id="page-5-1"></span>**More License Information**

Refer to the *CounterACT Administration Guide* for information on Extended Module licenses. You can also contact your ForeScout representative or [license@forescout.com](mailto:license@forescout.com) for more information.

### <span id="page-5-2"></span>**Networking Requirements**

By default, the web service receives inbound requests to Enterprise Manager or a standalone Appliance using HTTPS on port 443/TCP.

### <span id="page-6-0"></span>**How to Install**

#### **To install the module:**

- **1.** Navigate to one of the following ForeScout download portals, depending on the licensing mode your deployment is using:
	- − [Product Updates Portal](https://updates.forescout.com/support/index.php?url=counteract) *Per-Appliance Licensing Mode*
	- − [Customer Portal, Downloads Page](https://forescout.force.com/support/apex/downloads) *Centralized Licensing Mode*

To find out which licensing mode your deployment is working with, see [Identifying Your Licensing Mode in the Console.](#page-6-1)

- **2.** Download the module **.fpi** file.
- **3.** Save the file to the machine where the CounterACT Console is installed.
- **4.** Log into the CounterACT Console and select **Options** from the **Tools** menu.
- **5.** Select **Modules**. The Modules pane opens.
- **6.** Select **Install**. The Open dialog box opens.
- **7.** Browse to and select the saved module **.fpi** file.
- **8.** Select **Install**. The Installation screen opens.
- **9.** Select **I agree to the License Agreement** to confirm that you have read and agree to the terms of the License Agreement, and select **Install**. The installation will not proceed if you do not agree to the license agreement.
- *The installation will begin immediately after selecting Install, and cannot be interrupted or canceled.*
- *In modules that contain more than one component, the installation proceeds automatically one component at a time.*
- **10.**When the installation completes, select **Close** to close the window. The installed module is displayed in the Modules pane.
	- *Some components are not automatically started following installation.*

#### <span id="page-6-1"></span>*Identifying Your Licensing Mode in the Console*

If your Enterprise Manager has a *ForeScout CounterACT See* license listed in the Console, your deployment is operating in Centralized Licensing Mode. If not, your deployment is operating in Per-Appliance Licensing Mode.

Select **Options > Licenses** to see whether you have a *ForeScout CounterACT See* license listed in the table.

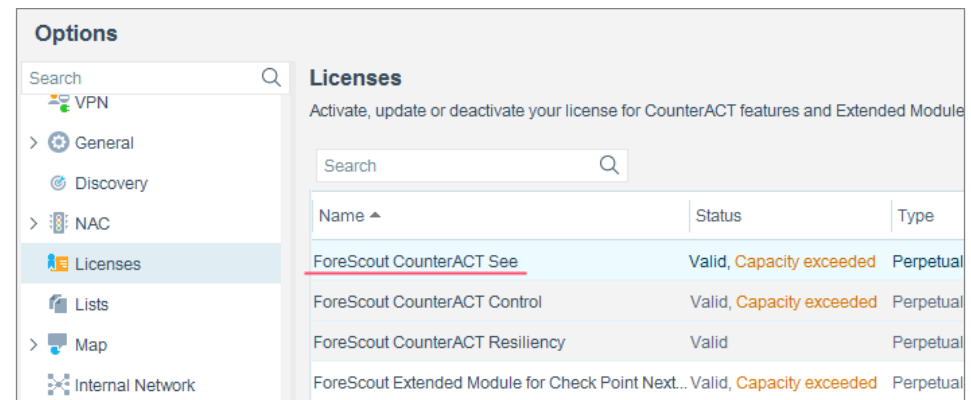

Contact your ForeScout representative if you have any questions about identifying your licensing mode.

# <span id="page-7-0"></span>**Configure the Module**

Configure the module to define the users that can contact the web service, and to enable optional features that secure API access.

#### **To configure the Web API module:**

- **1.** Select **Options** from the Console **Tools** menu.
- **2.** Select **Web API.** The Web API pane opens.

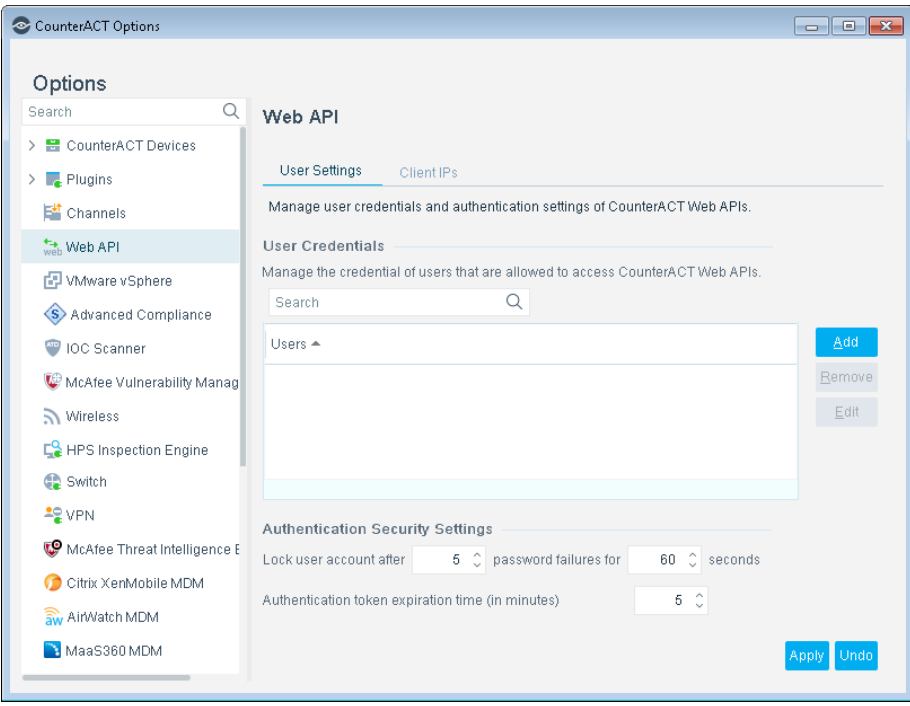

- **3.** Define Web Service User Accounts. Client platforms must use the credentials you define in this step when they communicate with the web service. CounterACT uses these credentials to authenticate HTTP request messages sent to the service.
	- **a.** In the User Credentials area of the User Settings tab, select **Add**. The Add Credentials dialog opens.

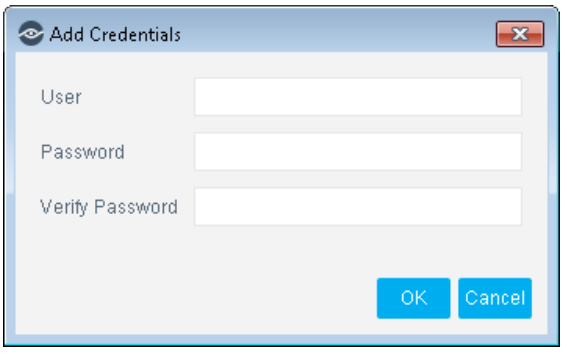

- **b.** Define a user name and password for the web service client. Select **OK**. The user appears in the Users table.
- **4.** Define Authentication Security Settings. These settings protect the service from brute-force login attacks, and define timeout behavior for valid API sessions.

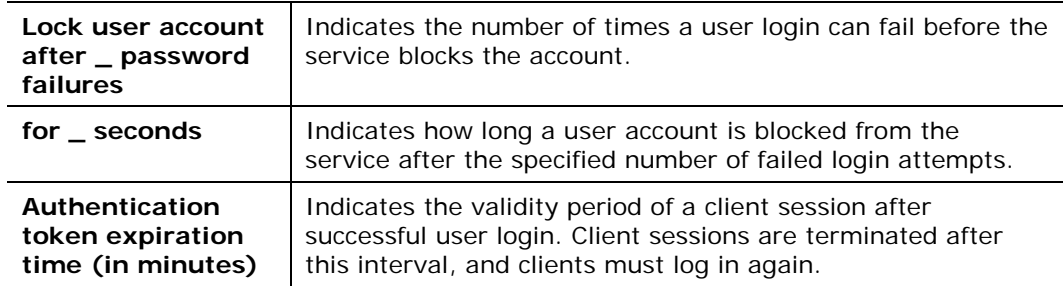

- **5.** Define the IP addresses that can connect to the service.
	- **a.** Select the Client IPs tab.

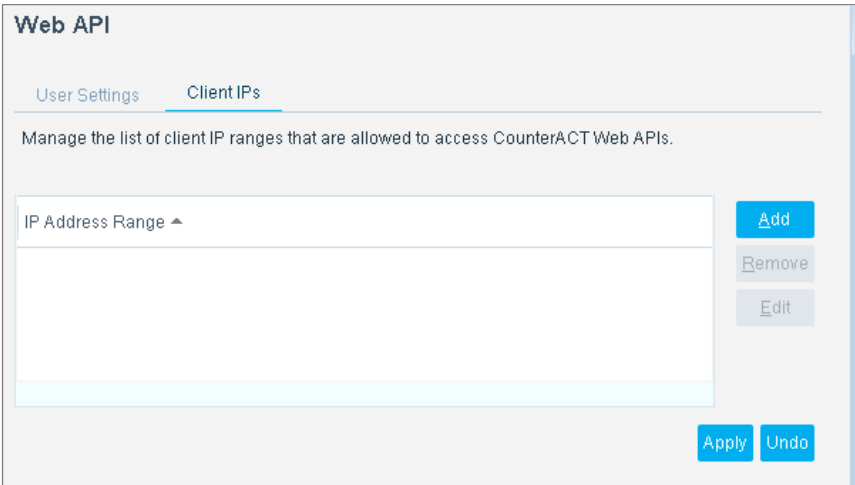

**b.** Select **Add**. The Add IP Range dialog opens.

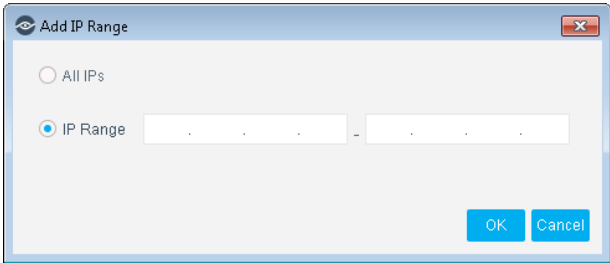

**c.** Do one of the following:

To allow all IP addresses to connect to the service, select **All IPs**.

To specify a range of IP addresses that can access the service, select **IP Range** and enter start and end values.

To specify a single client IP address, select **IP Range** and enter the address in both start and end fields.

**d.** Select **OK**. The values you entered appear in the table.

Login attempts from IP addresses not within the specified range(s) are rejected, even if user credentials are correct.

### <span id="page-9-0"></span>**Program Your Web Service Application**

Applications on external platforms submit requests to the web service using simple HTTPS messages. Developers define and test the commands or routines that generate and submit messages to the web service.

- The web service is available while the Web API Module is installed and running on Enterprise Manager or a standalone Appliance.
- Clients must use the user credentials defined in the module configuration pane to communicate with the web service.
- **In large CounterACT deployments, only Enterprise Manager hosts the web** service. Request messages must be addressed only to Enterprise Manager.
- For information about submitting information to CounterACT using the web service, refer to the *ForeScout CounterACT Open Integration Module: Data Exchange Configuration Guide*.

The following sections of this guide provide details of service interaction and message structure:

- [RESTful Web Service Interaction](#page-10-0)
- **[Web Service Transactions for Data Retrieval](#page-13-0)**
- **[Error Responses](#page-23-0)**

### <span id="page-10-0"></span>**RESTful Web Service Interaction**

This section provides a general overview of the HTTP request and response messages exchanged by external platforms and the CounterACT Web Service.

- [Request Messages](#page-10-1)
- **[Responses](#page-11-0)**
- **[JSON Web Token \(JWT\) Authentication](#page-11-1)**
- **[Using Entity Tags in Follow-up Requests](#page-12-0)**
- **[Service Interaction Considerations](#page-12-1)**

### <span id="page-10-1"></span>**Request Messages**

These general points apply to the Web Service requests described in this guide:

- Requests use secured HTTP (HTTPS)
- All URIs are built on the network address of the Enterprise Manager or standalone Appliance. In sample URIs this is abbreviated as *{EM.IP}*.
- Requests are authorized by a JSON Web Token (JWT) issued by the service.
- The optional header specifies the expected MIME type of data in the response: **Accept: application/hal+json**
- When a request is repeated, the **If-None-Match** header can be used with the entity tag of the previous transaction to check if previously reported data has been updated in CounterACT. See [Using Entity Tags in Follow-up Requests.](#page-12-0)

The following example shows a typical request message.

```
GET https://{EM.IP}/api/hosts
Host: {EM.IP}
Authorization: u7jV0PcoXLh5KKAJOQm4ek6jsqpuEaILKQ3MnOiHoYcyI1yZgLTxWkqqCH3A
emv4MlAjL9zvyjJ.geOP9LCLtbUCVK6wApa16Ymqm1vHBDALtrtydTx2kzAhJGrFr3HFgrTbZTj
z.d3KJFWYWhuAwU0brDKkMTcRjmzbZovqamn6bgYhMIf-None-Match: 
"0cb3980dc881b0b4e47165546"
Accept: application/hal+json
```
### <span id="page-11-0"></span>**Responses**

The following general points apply to the CounterACT Web Service response messages described in this guide.

- A standard HTTP response message is used. Standard HTTP Status Codes indicate success or failure of the transaction.
- The Last-Modified header indicates the date and time the response was sent.
- An Entity Tag (ETag) identifies the transaction. See Using Entity Tags in [Follow-up Requests](#page-12-0) for details of working with ETags.
- The response message includes a JSON message body containing the requested information in HAL format. This is indicated by the Content-Type line of the response header.

The following example shows a typical response message.

```
HTTP/1.1 200 OK
Date: Wed, 15 Nov 2013 04:58:08 GMT
Content-Type: application/hal+json
Last-Modified: Wed, 15 Nov 2013 04:58:08 GMT
ETag: "0cb3980dc881b0b4e47165546"
\Gamma {
          "name": "in-group",
          "label": "Member of Group",
         "description": "Indicates host is a member of a CounterACT group."
     }
\frac{1}{2}
```
### <span id="page-11-1"></span>**JSON Web Token (JWT) Authentication**

Requests are authorized using a JSON Web Token (JWT) issued by the web service.

A client initially logs in to web service using the credentials provided by the CounterACT administrator.

- This login is an HTTPS POST message
- The target URI is **https://{EM.IP}/api/login**

The body of the message includes the user name and password, as shown in the following example.

```
POST https://{EM.IP}/api/login
Host: {EM.IP}
Content-Type: application/x-www-form-urlencoded
username={user}&password={pwd}
```
Where {user} and {pwd} are the credentials provided by the CounterACT administrator.

The response message includes a JSON web token, as shown in the example below.

```
HTTP/1.1 200 OK
Date: Wed, 15 Nov 2013 04:58:08 GMT
Content-Type: text/plain;charset=ISO-8859-1
Last-Modified: Wed, 15 Nov 2013 04:58:08 GMT
```
u7jV0PcoXLh5KKAJOQm4ek6jsqpuEaILKQ3MnOiHoYcyI1yZgLTxWkqqCH3Aemv4MlAjL9zvyjJ .geOP9LCLtbUCVK6wApa16Ymqm1vHBDALtrtydTx2kzAhJGrFr3HFgrTbZTjz.d3KJFWYWhuAwU 0brDKkMTcRjmzbZovqamn6bgYhM

This token must be specified in the Authorization header of all subsequent request messages, as shown below and in other sample request messages in this guide.

```
GET https://{EM.IP}/api/hosts
Host: {EM.IP}
Authorization: u7jV0PcoXLh5KKAJOQm4ek6jsqpuEaILKQ3MnOiHoYcyI1yZgLTxWkqqCH3A
emv4MlAjL9zvyjJ.geOP9LCLtbUCVK6wApa16Ymqm1vHBDALtrtydTx2kzAhJGrFr3HFgrTbZTj
z.d3KJFWYWhuAwU0brDKkMTcRjmzbZovqamn6bgYhM
If-None-Match: "0cb3980dc881b0b4e47165546"
Accept: application/hal+json
```
By default, the token is valid for five minutes after it is issued. To receive a new token, the client must log in again to the web service.

The CounterACT administrator can change this default validity period. Refer to [Change the Validity Period for Web Service Communication.](#page-25-0)

### <span id="page-12-0"></span>**Using Entity Tags in Follow-up Requests**

The CounterACT Web Service supports use of Entity Tags (ETags) as described in the HTTP/1.1 specification. Entity tags reduce bandwidth by eliminating transactions when previously reported data has not changed, as in the following typical sequence:

- **1.** The client submits a request to the web service.
- **2.** The response message from the web service include an ETag header with a hash value that identifies the transaction:
- **3.** When clients repeat a query, they can submit the ETag hash value using the **If-None-Match** header in their request message.
- **4.** The web service checks the hash and responds as follows:
	- − If the queried data has changed in CounterACT since the last request, the web service sends a full response message with new data. This message includes a new ETag hash to identify the new transaction.
	- − If the queried data has not changed in CounterACT since the last request, clients receive an HTTP 304 (Not Modified) return message. Use the existing ETag hash the next time you repeat the query.

### <span id="page-12-1"></span>**Service Interaction Considerations**

Consider the following when you plan your web service integration:

The web service reports current values from CounterACT. Endpoints are not queried to update or resolve host properties in response to web service requests.

The following factors may affect web service latency:

 When web service requests are received by Enterprise Manager, endpoint data is retrieved on demand from managed Appliances.

- The web service does not impose limits on bandwidth or response payload. Submit well-formed queries that limit the results, and use ETag functionality to reduce bandwidth.
- **When internal timeouts are exceeded:** 
	- − When the response includes a list of endpoints, host properties, or policies, the web service may truncate the response.
	- − When the response provides details for a single endpoint, the web service returns an HTTP error code. No partial data is returned.

# <span id="page-13-0"></span>**Web Service Transactions for Data Retrieval**

This section lists the transactions provided by the CounterACT Web Service that retrieve information from CounterACT, and gives implementation details for each one.

- [Retrieve an Index of CounterACT Host Properties](#page-13-1)
- [Retrieve a List of Active Endpoints](#page-15-0)
- [Retrieve Specified Host Property Values for an Endpoint](#page-18-0)
- **[Retrieve CounterACT Policy Information](#page-21-0)**

### <span id="page-13-1"></span>**Retrieve an Index of CounterACT Host Properties**

This transaction returns a list of all host properties defined in CounterACT. This list includes core properties provided by all CounterACT implementations, and properties provided by the optional plugins and modules installed in the target CounterACT environment.

Use this list to determine what information you want to retrieve from CounterACT.

When you retrieve information from CounterACT, the internal identity strings in this list are used to identify host properties in data returned by the web service. Use the host properties listing as a lookup table to translate these strings.

#### **Request**

The request message is addressed to the following URI:

**https://{EM.IP}/api/hostfields**

#### **Transaction Data**

This request does not contain a message body.

#### **Basic Request Example**

The following example shows the basic request message to retrieve a list of host properties.

GET https://{EM.IP}/api/hostfields HTTP/1.1

Host: {EM.IP} Authorization: u7jV0PcoXLh5KKAJOQm4ek6jsqpuEaILKQ3MnOiHoYcyI1yZgLTxWkqqCH3A emv4MlAjL9zvyjJ.geOP9LCLtbUCVK6wApa16Ymqm1vHBDALtrtydTx2kzAhJGrFr3HFgrTbZTj z.d3KJFWYWhuAwU0brDKkMTcRjmzbZovqamn6bgYhMIf-None-Match: "0cb3980dc881b0b4e47165546" Accept: application/hal+json

#### **Response**

This transaction returns a payload in JSON format, as in the following example.

```
HTTP/1.1 200 OK
Date: Wed, 15 Nov 2013 04:58:08 GMT
Content-Type: application/hal+json
Last-Modified: Wed, 15 Nov 2013 04:58:08 GMT
ETag: "0cb3980dc881b0b4e47165546"
{
   "hostFields": [
        {
       "label": "accept_id_change",
       "description": "",
       "name": "accept_id_change",
       "type": "boolean"
        },
        {
       "label": "Channel",
       "description": "",
       "name": "channel",
       "type": "string"
        },
        {
       "label": "Logged On",
       "description": "Indicates if a user is logged on to the host.",
       "name": "is_logged_in",
       "type": "boolean"
        },
        {
       "label": "Device is NAT",
       "description": "The host performs Network Address Translation, 
potentially hiding other devices behind it",
       "name": "nat",
       "type": "boolean"
        }
    ]
}
```
The JSON text has the following structure:

- The header "hostFields" identifies the output as the result of a query to **api/hosts**.
- Host properties are presented as an array of unlabeled records.
- Each host property record contains the following field-value pairs:

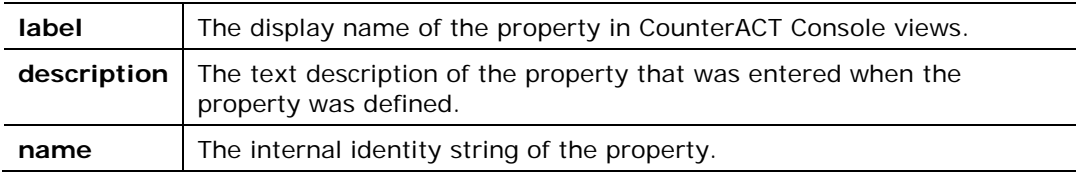

<span id="page-15-0"></span>

**type** | Indicates the type of data in the field. See [About Data Types.](#page-28-0)

### **Retrieve a List of Active Endpoints**

This transaction returns a list of endpoints currently listed by CounterACT as present in the network, and their associated IP and MAC addresses. The response also includes a URI for each endpoint that points to detailed information for that endpoint.

By default, the transaction returns a list of all active endpoints in CounterACT. You can return a filtered list based on the following criteria:

- host property values of the endpoint
- **•** policies that select the endpoint

#### **Request**

The basic request message addresses the following URI:

#### **https://{EM.IP}/api/hosts**

This request returns a list of all active endpoints in CounterACT.

*List Endpoints Selected by CounterACT Policies*

Use the optional **?matchRuleId** parameter to return endpoints that are selected by the specified policies or policy sub-rules:

```
https://{EM.IP}/api/hosts?matchRuleId={rule_ID},…,{rule_ID_n}
```
Where {*rule\_ID*},…,{*rule\_ID\_n*} are internal identifier strings of active policies defined in CounterACT, or individual rules of policies. See Retrieve CounterACT Policy [Information](#page-21-0) for information about policy/rule identifier strings.

Only endpoints that are selected by ALL the policies or rules are returned.

#### *Select Endpoints by Host Property Values*

Use the following optional syntax to filter returned endpoints based on host property values:

**https://{EM.IP}/api/hosts?***{prop}={val}*

Where

*{prop}* is the internal identity string of a host property in CounterACT.

*{val}* is a string representation of the property value to be matched.

Both these terms are case-sensitive.

Endpoints with property values that contain the specified {*val*} string are returned.

See [Retrieve an Index of CounterACT Host Properties](#page-13-1) for more information about the host property identifier string.

The following example returns endpoints that contain the string *Windows* in the Network Function host property:

#### **https://{EM.IP}/api/hosts?va\_netfunc=Windows**

The following advanced matching patterns are supported:

 Filter based on several host properties - concatenate property-value pairs with the ampersand & symbol as shown in the following example:

**?***{prop}={val}***&***{prop\_2}={val\_2}* … &*{prop\_*n*}={val\_*n*}*

Where:

{*prop*} and {prop*\_n*} are internal identifiers of host properties.

{*val*} and {*val\_n*} are desired matching values for the corresponding host properties.

Only endpoints that match ALL the conditions are returned.

 Match several values of a list property – specify a comma-separated list of values for a list property. Only endpoints that have ALL specified values for the property are returned.

**?***{list\_prop}={val},..,{val\_n}*

Where:

{*list\_prop*} is the internal identifier string of the list property.

{*val*} and {*val\_n*} are desired matching values for the corresponding subfields.

See [Appendix 1: CounterACT Property and Data Types](#page-27-0) for more information about list properties in CounterACT.

- Specify sub-fields of a composite property Specify a comma-separated list of field-value pairs to match sub-field values of a composite host property. The following syntax options are supported:
	- To return endpoints when a record of the composite property matches ALL the specified values, enclose all the field-value pairs in a single set of square brackets:

**?{***composite\_prop***}=[{***field***},{***val***},..,{***field\_n***},{***val\_n***}]**

− To return endpoints when a record of the composite property contains ANY of the specified values, enclose each field-value pair in square brackets: **?{***composite\_prop***}=[{***field***},{***val***}],..,[{***field\_n***},{***val\_n***}]**

Where:

{*composite\_prop*} is the internal identifier string of the composite property.

{*field*} and {*field\_n*} are internal identifiers of sub-fields of the composite property.

{*val*} and {*val\_n*} are desired matching values for the corresponding subfields.

See [Appendix 1: CounterACT Property and Data Types](#page-27-0) for more information about composite properties in CounterACT.

#### *Combined Selection Syntax*

You can combine selection criteria in a single request. The following example returns endpoints that match the conditions of the specified policy rule, and that have the value *True* for the Host is Online host property.

**https://{EM.IP}/api/hosts?matchedRuleId=987987&online=true**

#### **Transaction Data**

This request does not contain a message body.

#### **Basic Request Example**

The following example shows the basic request message to retrieve a list of endpoints with the **Network Function** host property value of *Windows*.

```
GET https://{EM.IP}/api/hosts?va_netfunc=Windows HTTP/1.1
Host: {EM.IP}
Authorization: u7jV0PcoXLh5KKAJOQm4ek6jsqpuEaILKQ3MnOiHoYcyI1yZgLTxWkqqCH3A
emv4MlAjL9zvyjJ.geOP9LCLtbUCVK6wApa16Ymqm1vHBDALtrtydTx2kzAhJGrFr3HFgrTbZTj
z.d3KJFWYWhuAwU0brDKkMTcRjmzbZovqamn6bgYhMIf-None-Match: 
"0cb3980dc881b0b4e47165546"
Accept: application/hal+json
```
#### **Response**

This transaction returns a payload in JSON format, as in the following example.

```
HTTP/1.1 200 OK
Date: Wed, 15 Nov 2013 04:58:08 GMT
Content-Type: application/hal+json
Last-Modified: Wed, 15 Nov 2013 04:58:08 GMT
ETag: "0cb3980dc881b0b4e47165546"
\{ "hosts": [
     {
       "hostId": 170525084,
       "ip": "10.42.1.156",
       "mac": "0050568b007f",
        "_links": {
         "self": {
         "href": "https://10.42.1.45/api/hosts/170525084"
 }
 }
     },
\sim \sim \sim "hostId": 170524982,
       "ip": "10.42.1.54",
       "mac": null,
       "_links": {
         "self": {
           "href": "https://10.42.1.45/api/hosts/170524982"
 }
       }
     }
   ]
}
```
The JSON text has the following structure:

- The header "hosts" identifies the output as the result of a query to **api/hosts**.
- **Endpoints are presented as an array of records.**
- **Each endpoint record contains the following data objects:**

**hostId** The unique host key that identifies the endpoint in the CounterACT database.

- **ip** The IP address of the specified endpoint. If no IP address exists, the string "undefined" is returned.
- **mac** The MAC address of the specified endpoint. If no MAC address exists, the string "undefined" is returned.
- Each endpoint record contains a \_**links** object with the following link:
	- **href** A self link to the web service node with a fully detailed listing of host property values for the endpoint. This URI specifies the persistent object ID of the node. For the equivalent standalone web service interaction, see Retrieve [Specified Host Property Values for an Endpoint.](#page-18-0)

### <span id="page-18-0"></span>**Retrieve Specified Host Property Values for an Endpoint**

By default, this transaction returns all known property values for a specified endpoint. Typically, you use optional parameters to return specified host properties and their values.

If a specified host property is not found, the corresponding field:value pair is omitted from the returned JSON object structure.

#### **Request**

Specify the target endpoint and properties to report using one of the following URIs:

Based on endpoint IP address:

```
https://{EM.IP}/api/hosts/ip/{ipv4}
```
**https://{EM.IP}/api/hosts/ip/***{ipv4}***?fields=***{prop},..,{prop\_n}*

Based on endpoint MAC address:

```
https://{EM.IP}/api/hosts/mac/{mac}
```
**https://{EM.IP}/api/hosts/mac/***{mac}***?fields=***{prop},..,{prop\_n}*

 Based on the web service object ID of the full endpoint listing; the object ID is specified in the self link that is returned for each endpoint when you [Retrieve a List of Active Endpoints.](#page-15-0)

```
https://{EM.IP}/api/hosts/{obj_ID}
```

```
https://{EM.IP}/api/hosts/{obj_ID}?fields={prop},..,{prop_n}
```
Where

*{ipv4}* is the unique IP address of the endpoint

*{mac}* is a unique MAC address of the endpoint. All standard formats are supported.

*{obj\_ID}* is the object ID of the full endpoint record in the web service.

*{prop},..,{prop\_n}* is a comma-separated list of host property identifier strings. See [Retrieve an Index of CounterACT Host Properties](#page-13-1) for more information.

#### **Transaction Data**

This request does not contain a message body.

#### **Basic Request Example**

The following example shows the basic request message to retrieve host property information for the endpoint with IP address 180.10.10.24.

```
GET https://{EM.IP}/api/hosts/ip/180.10.10.24/?fields=va_funct HTTP/1.1
Host: {EM.IP}
Authorization: u7jV0PcoXLh5KKAJOQm4ek6jsqpuEaILKQ3MnOiHoYcyI1yZgLTxWkqqCH3A
emv4MlAjL9zvyjJ.geOP9LCLtbUCVK6wApa16Ymqm1vHBDALtrtydTx2kzAhJGrFr3HFgrTbZTj
z.d3KJFWYWhuAwU0brDKkMTcRjmzbZovqamn6bgYhMIf-None-Match: 
"0cb3980dc881b0b4e47165546"
Accept: application/hal+json
```
#### **Response**

This transaction returns a payload in JSON format, with the following structure:

```
HTTP/1.1 200 OK
Date: Wed, 15 Nov 2013 04:58:08 GMT
Content-Type: application/hal+json
Last-Modified: Wed, 15 Nov 2013 04:58:08 GMT
ETag: "0cb3980dc881b0b4e47165546"
{
     "host": {
          "ip": "10.42.1.143", 
          "mac": "0050568b0091", 
         "fields": \{ . . . . \}, where \{x_i\} , we have \{x_i\} , where \{x_i\} "links": {
              "rel": "self", 
          "href": "https://10.42.1.45/api/hosts/170525071"
 }
}
```
The **host** object is an envelope for the entire returned text.

 The following header fields identify the endpoint for which values are reported:

**ip** the unique IP address of the endpoint

**mac** a unique MAC address of the endpoint

- The **fields** object contains an unordered list of host properties and their values. See Representation [of Host Property Values](#page-20-0) for details of host property representation.
- A **links** object at the end of the host object contains the following link:
	- **href** A self link to the web service node with a full listing of host property values for the endpoint. This URI specifies the persistent object ID of the node. For the equivalent standalone web service interaction, see [Retrieve Specified Host](#page-18-0)  [Property Values for an Endpoint.](#page-18-0)

### <span id="page-20-0"></span>**Representation of Host Property Values**

Response messages format host properties and values as field: value pairs.

**Single-value** host property values are presented as in the following example, which shows the Host is Online property. The **timestamp** field indicates how recently the value was updated in CounterACT.

```
"online": {
            "timestamp": 1407233459, 
            "value": "true"
            },
```
*List* properties return a list of **value** fields, each with its own **timestamp** field. The following example shows the **Open Ports** host property:

```
"openports": [
\{ "timestamp": 1407211212, 
                   "value": "22/TCP"
, where \{ \} , we have \{ \} , we have \{ \} , we have \{ \}\{ "timestamp": 1407211212, 
                   "value": "137/TCP"
, where \{ \} , we have \{ \} , we have \{ \} , we have \{ \}\{ "timestamp": 1407211212, 
                   "value": "80/TCP"
 }
              ],
```
*Composite properties* are represented as an array of record objects. The following example shows the Applications Installed host property:

```
"comp_application": [
{
"timestamp": 1407199458,
"value": {
      "app_name": "Microsoft Visual C++ Redistributable - x86"
      "app_version": "9.0.30729.4148"
      "app_user": "All Users"
         }
}
{
"timestamp": 1407199458
"value": {
      "app_name": "Symantec Endpoint Protection"
      "app_version": "12.1.2015.2015"
      "app_user": "All Users"
          }
}
```
**],**

#### **Error Codes**

If the specified IP or MAC address is not found, an HTTP 404 Status Code is returned.

If a specified host property is not found, the corresponding field:value pair is omitted from the returned JSON object structure.

### <span id="page-21-0"></span>**Retrieve CounterACT Policy Information**

This transaction returns a list of all policies defined in CounterACT and their subrules.

#### **Request**

The basic request message addresses the following URI:

```
https://{EM.IP}/api/policies
```
#### **Transaction Data**

This request does not contain a message body.

#### **Request Example**

The following example shows the basic request message to retrieve a list of policies.

```
GET https://{EM.IP}/api/policies HTTP/1.1
Host: {EM.IP}
Authorization: u7jV0PcoXLh5KKAJOQm4ek6jsqpuEaILKQ3MnOiHoYcyI1yZgLTxWkqqCH3A
emv4MlAjL9zvyjJ.geOP9LCLtbUCVK6wApa16Ymqm1vHBDALtrtydTx2kzAhJGrFr3HFgrTbZTj
z.d3KJFWYWhuAwU0brDKkMTcRjmzbZovqamn6bgYhMIf-None-Match: 
"0cb3980dc881b0b4e47165546"
Accept: application/hal+json
```
#### **Response**

The response message for this transaction returns a payload in JSON format. The following example reports two policies – Asset Clarification and Corporate/Guest Control.

```
HTTP/1.1 200 OK
Date: Wed, 15 Nov 2013 04:58:08 GMT
Content-Type: application/hal+json
Last-Modified: Wed, 15 Nov 2013 04:58:08 GMT
ETag: "0cb3980dc881b0b4e47165546"
{
   "policies": [
    \{ "policyId": 5423840174599379000,
       "rules": [
 {
           "ruleId": 7269473298755804000,
           "name": "NAT Devices",
           "description": "When a device is NAT, its other classifications 
may be inaccurate. Therefore, we put the NAT detection first."
         },
```

```
 {
           "ruleId": 6476980249580685000,
           "name": "Windows",
           "description": ""
         },
\{ "ruleId": -1585781564882007000,
           "name": "Linux/Unix",
           "description": ""
         },
 {
           "ruleId": -4195435042842094000,
           "name": "Macintosh",
           "description": ""
         },
\{ "ruleId": 5674605010550634000,
           "name": "Network Devices",
           "description": ""
         },
 {
           "ruleId": -6018692461488323000,
           "name": "Unclassified",
           "description": ""
         }
       ],
       "name": "Asset Classification",
       "description": "Classify the hosts into the following groups for 
easier management:\n\n1. NAT devices\n2. Windows systems\n3. Linux/Unix 
systems\n4. Macintosh systems\n5. Network gear\n6. Unclassified\n\nRequired 
parameters:\nNetwork Segment\n\nMethod:\nRe-classification is done on every 
admission and at least once a day using passive and active fingerprinting."
 },
\mathcal{L} "policyId": 7680533389306876000,
       "rules": [
         {
           "ruleId": 8670050299727505000,
           "name": "Corporate Hosts",
           "description": ""
         },
\{ "ruleId": -2228014476500593400,
           "name": "Signed In Hosts",
           "description": ""
         },
 {
           "ruleId": -938034771476122400,
           "name": "Guest Hosts",
           "description": ""
         }
       ],
       "name": "Corporate/Guest Control",
       "description": ""
     }
   ]
}
```
The JSON text has the following structure:

- The header "policies" identifies the output as the result of a query to **api/policies**.
- **Each policy object contains the following header field:**

**policyId** The internal ID of the policy. This can be a negative integer.

- The **rules** object contains an ordered list of rules in the policy, beginning with the main rule of the policy. Each rule is an unlabeled record that contains **ruleId**, **name**, and **description** fields.
- **Each policy object contains the following footer fields:**

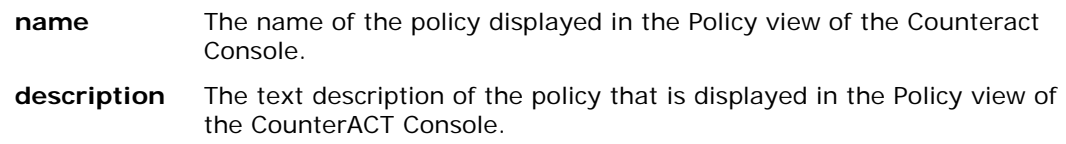

### <span id="page-23-0"></span>**Error Responses**

The following table lists standard error responses from the web service.

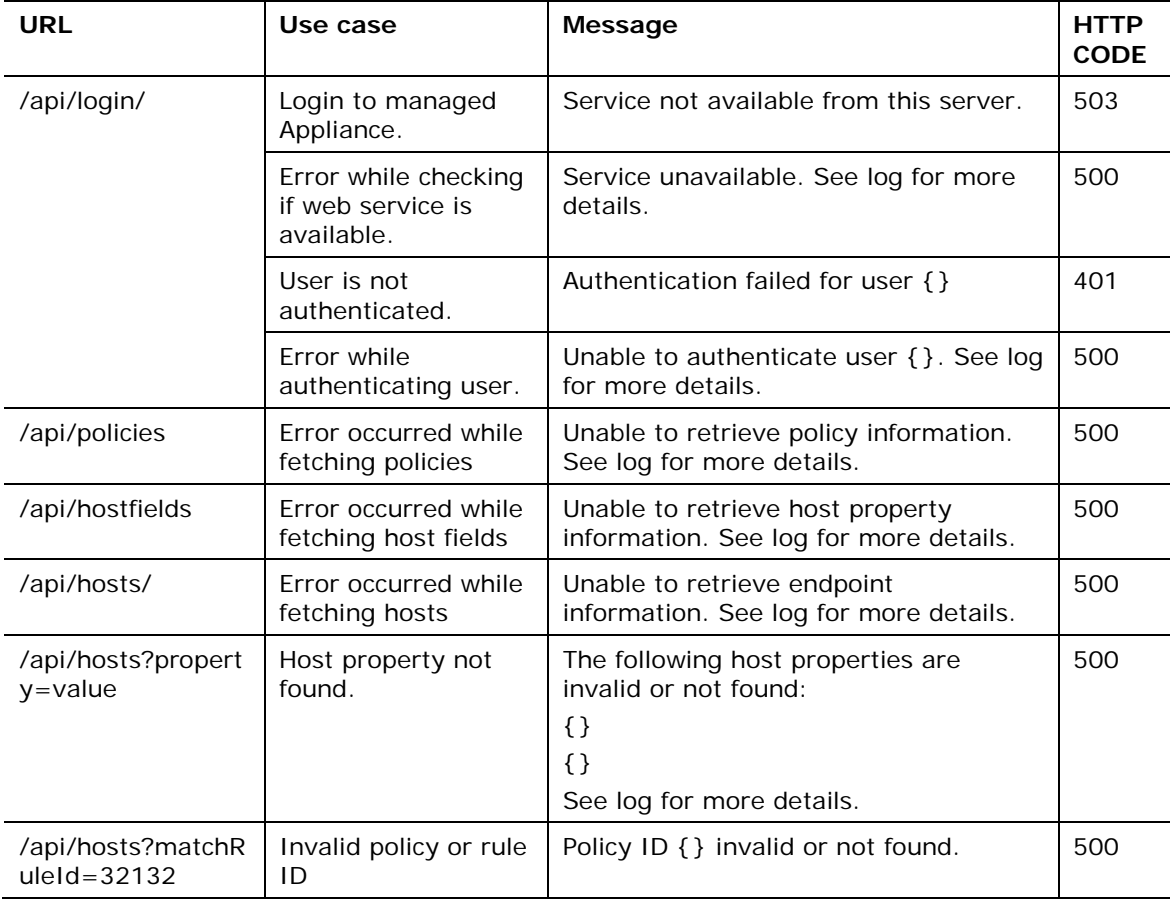

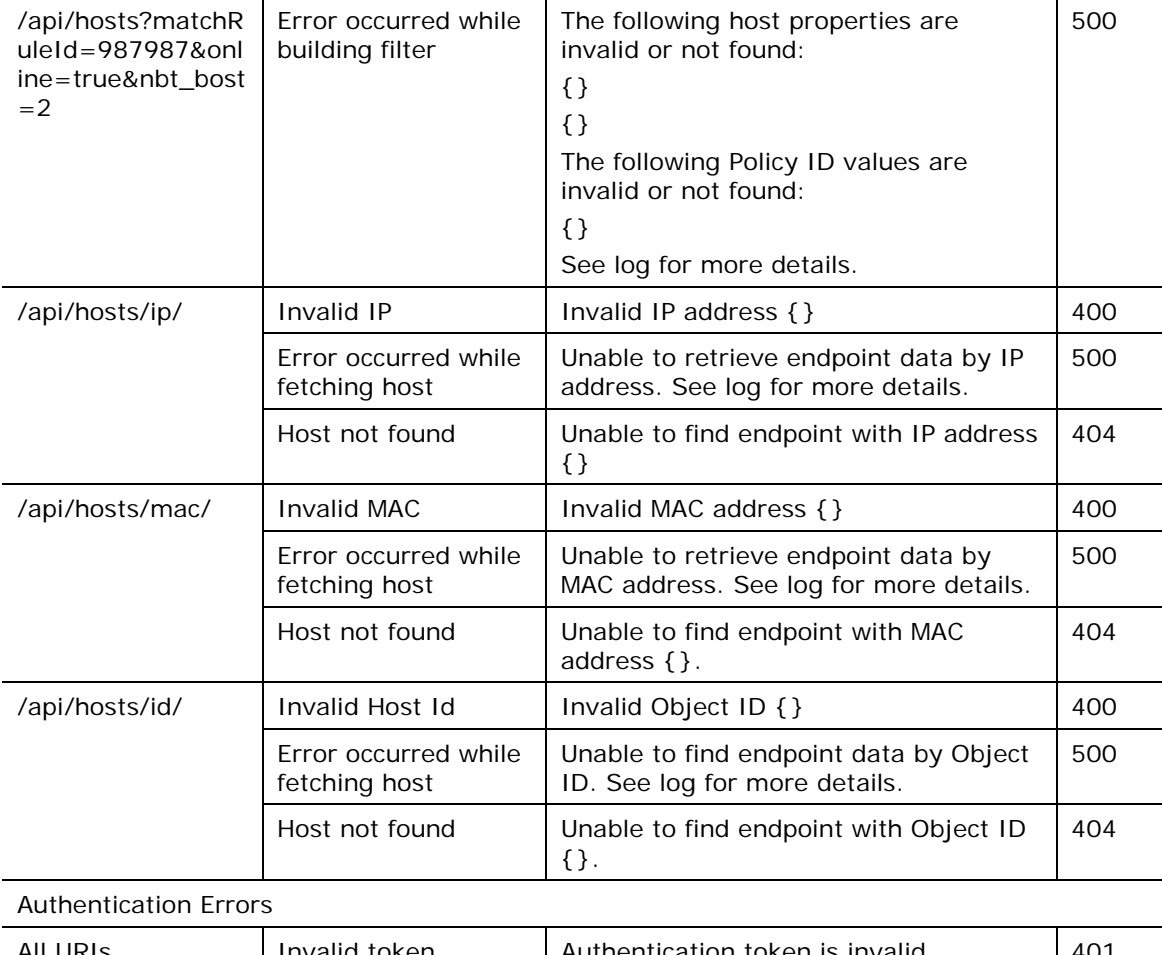

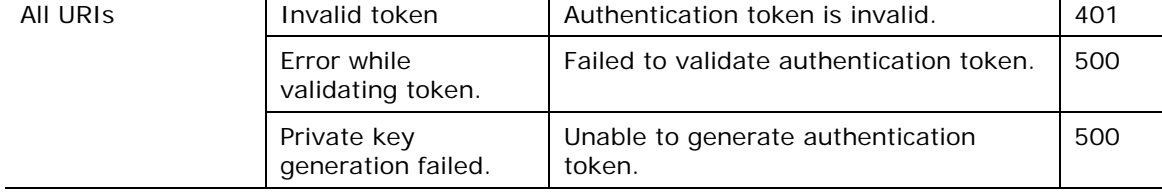

# <span id="page-24-0"></span>**Web Service Logs**

The following log files are maintained on the Enterprise Manager or standalone Appliance. Use these logs to troubleshoot Web service connection or service issues reported by client users.

**/usr/local/forescout/log/plugin/webapi/webapi.log**

**/usr/local/tomcat/logs/webapi-tomcat.log**

**/usr/local/tomcat/logs/catalina.out**

# <span id="page-25-0"></span>**Change the Validity Period for Web Service Communication**

Requests to the web service are authorized using a JSON Web Token (JWT) issued by the Web Service. When a client initially logs in to the web service using the credentials defined in the module (see [Configure the Module\)](#page-7-0) the web service responds with an authentication token. This token must be included in request messages sent to the web service.

By default, the token is valid for five minutes after it is issued. To receive a new token, the client must log in again to the web service. You can change this default validity period.

#### **To change the validity period of the JSON web token:**

- **1.** Log in to the Enterprise Manager.
- **2.** Edit the local properties file for the Web API module at the following location:

**/usr/local/forescout/plugin/webapi/local.properties**

**3.** Add the property **token.expiration.time** and specify a value for this property, in seconds. The following example sets the token validity period to 12 minutes:

**token.expiration.time = 720**

- **4.** Save changes to the file.
- **5.** Restart the CounterACT service on the Enterprise Manager using the following command:

**fstool service restart**

# <span id="page-26-0"></span>**Open Integration Module Information**

The ForeScout CounterACT Open Integration Module: Web API lets external entities communicate with CounterACT using simple, yet powerful web service requests based on HTTP interaction. In addition, it contains other components that support the CounterACT Web Service, which lets external entities communicate with CounterACT.

Information can be retrieved from CounterACT using simple, yet powerful web service requests based on HTTP interaction.

Information can be submitted to CounterACT using web service requests with an XML data body. The CounterACT Web Service parses the data to update CounterACT host properties.

# <span id="page-27-0"></span>**Appendix 1: CounterACT Property and Data Types**

Host properties store information that CounterACT discovers for each endpoint.

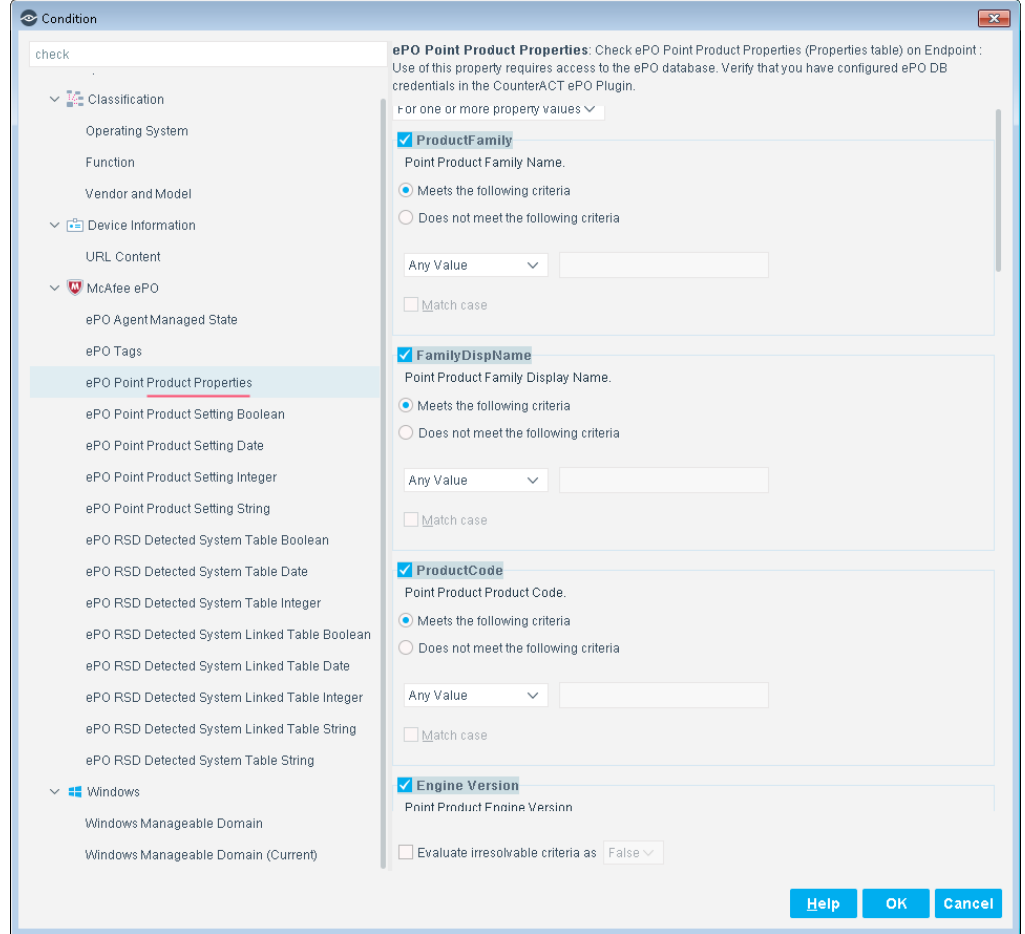

CounterACT provides information using the following types of properties:

*Single-value properties* contain one value. For example:

A string property that contains the GUID of the endpoint

*List properties* contain a list of unique values. All items in the list are the same type of data. For example, a list property can contain:

- A list of all users in a directory group
- A list of previous host logins

*Composite properties* are like database tables, with several rows and columns. For example, a composite property can contain data from a help desk server listing recent service calls for a host. Retrieved columns would include:

- Date
- **Contact**
- **Severity**
- Status
- Description

### <span id="page-28-0"></span>**About Data Types**

CounterACT host properties can contain various types of data. When you define a property, you specify the type of data that the property contains. This determines the matching options that CounterACT provides when you use the property in a policy condition. For example: CounterACT offers *Segment* and *IP range* options to match IP address values, and *Older Than* and *Before* options to match Date values.

The following table lists the data types your custom property can hold, and typical external data sources.

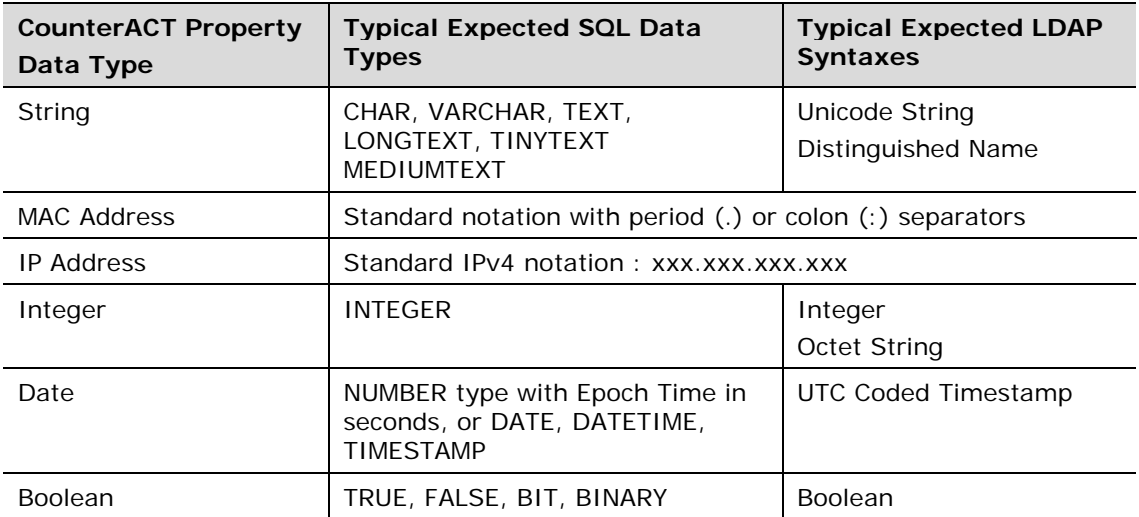

When CounterACT reports the data type of a property, the following additional designations may be included:

- List a property containing multiple values of the same data type.
- Composite these properties resemble a database record, and contain multiple fields. Each field can contain a different type of data.
- Change these properties track changes in the value of another property.

# <span id="page-28-1"></span>**Additional CounterACT Documentation**

For information about other CounterACT features and modules, refer to the following resources:

- [Documentation Downloads](#page-29-0)
- [Documentation Portal](#page-29-1)

**[CounterACT Help Tools](#page-30-0)** 

#### <span id="page-29-0"></span>**Documentation Downloads**

Documentation downloads can be accessed from one of two ForeScout portals, depending on which licensing mode your deployment is using.

- *Per-Appliance Licensing Mode* [Product Updates Portal](#page-29-2)
- *Centralized Licensing Mode* [Customer Portal](#page-29-3)
- *Software downloads are also available from these portals.*

To learn which licensing mode your deployment is using, see Identifying Your [Licensing Mode in the Console.](#page-30-1)

#### <span id="page-29-2"></span>**Product Updates Portal**

The Product Updates Portal provides links to CounterACT version releases, Base and Content Modules, and Extended Modules, as well as related documentation. The portal also provides a variety of additional documentation.

#### **To access the Product Updates Portal:**

- **1.** Go to [https://updates.forescout.com/support/index.php?url=counteract.](https://updates.forescout.com/support/index.php?url=counteract)
- **2.** Select the CounterACT version you want to discover.

#### <span id="page-29-3"></span>**Customer Portal**

The Downloads page on the ForeScout Customer Portal provides links to purchased CounterACT version releases, Base and Content Modules, and Extended Modules, as well as related documentation. Software and related documentation will only appear on the Downloads page if you have a license entitlement for the software. The Documentation page on the portal provides a variety of additional documentation.

#### **To access documentation on the ForeScout Customer Portal:**

- **1.** Go to [https://forescout.force.com/support/.](https://forescout.force.com/support/)
- **2.** Select **Downloads** or **Documentation**.

### <span id="page-29-1"></span>**Documentation Portal**

The ForeScout Documentation Portal is a searchable, web-based library containing information about CounterACT tools, features, functionality and integrations.

**■ If your deployment is using Centralized Licensing Mode, you may not have** *credentials to access this portal.* 

#### **To access the Documentation Portal:**

- **1.** Go to [www.forescout.com/docportal.](http://www.forescout.com/docportal)
- **2.** Use your customer support credentials to log in.
- **3.** Select the CounterACT version you want to discover.

### <span id="page-30-0"></span>**CounterACT Help Tools**

Access information directly from the CounterACT Console.

#### *Console Help Buttons*

Use context sensitive *Help* buttons to quickly access information about the tasks and topics you are working with.

#### *CounterACT Administration Guide*

Select **CounterACT Help** from the **Help** menu.

#### *Plugin Help Files*

- **1.** After the plugin is installed, select **Options** from the **Tools** menu and then select **Modules**.
- **2.** Select the plugin and then select **Help**.

#### *Documentation Portal*

Select **Documentation Portal** from the **Help** menu.

#### <span id="page-30-1"></span>*Identifying Your Licensing Mode in the Console*

If your Enterprise Manager has a *ForeScout CounterACT See* license listed in the Console, your deployment is operating in Centralized Licensing Mode. If not, your deployment is operating in Per-Appliance Licensing Mode.

Select **Options > Licenses** to see whether you have a *ForeScout CounterACT See* license listed in the table.

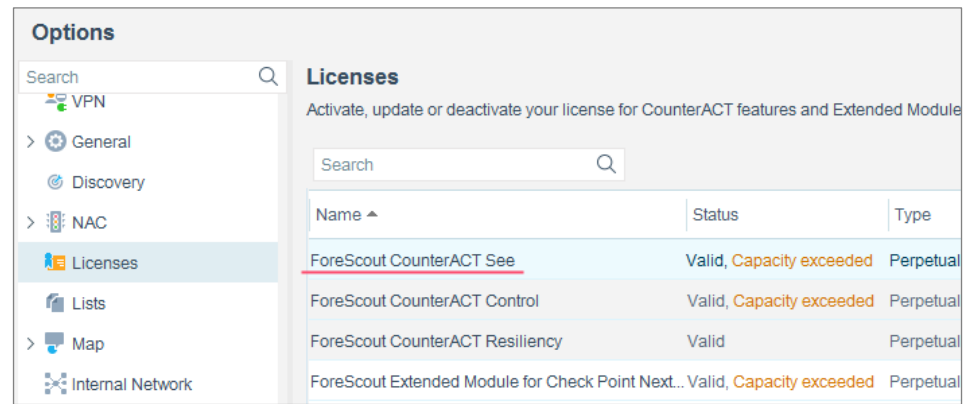

Contact your ForeScout representative if you have any questions about identifying your licensing mode.

### **Legal Notice**

© 2018 ForeScout Technologies, Inc. All rights reserved. ForeScout Technologies, Inc. is a Delaware corporation. A list of our trademarks and patents can be found at [https://www.forescout.com/company/legal/intellectual-property-patents-trademarks.](https://urldefense.proofpoint.com/v2/url?u=https-3A__www.forescout.com_company_legal_intellectual-2Dproperty-2Dpatents-2Dtrademarks&d=DwMFAg&c=L5E2d05je37i-dadkViuXA&r=Z3cI4QPLlfMimB_63ipHyFuWSHGqqAs50hjX-2X1CEw&m=ypFjb5tb21hH81CxdGe-3FT8l4QXZe-hzuDh-eBT-wQ&s=ATQ1mJb4KkN8L9fn2BnpRuwmDWJcze7zyqTbG1PTwkc&e=) . Other brands, products, or service names may be trademarks or service marks of their respective owners.

2018-04-10 12:25